Moving data from Covidence to RevMan – the advantages of a standardised data package

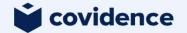

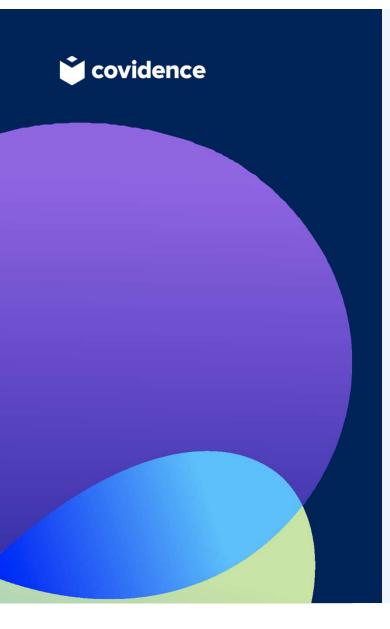

#### Presenter:

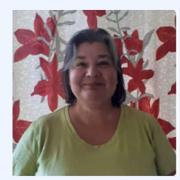

Julie Brown Community Manager (based in New Zealand)

#### Why Covidence?

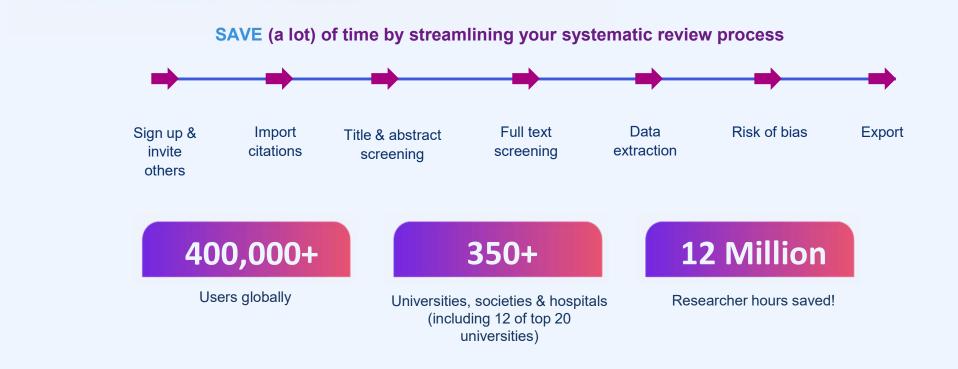

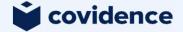

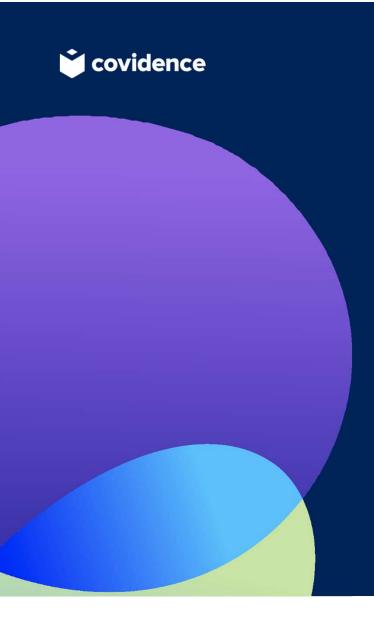

## Today's Agenda

- What to do prior to beginning your import
- Export files from Covidence
- Importing files to RevMan
- Some FAQs

# What to do prior to beginning your import

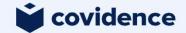

## Before you begin your import

- Complete the consensus form in all of your included studies
- Included studies must have study IDs (#12 Brown 2024)
- Enable Study-centric data in RevMan Web
- Add interventions and outcome names to RevMan Web
- Add Identification as a user defined Characteristic
- Set up your analyses (optional)
- Import the references from Covidence

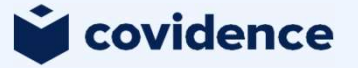

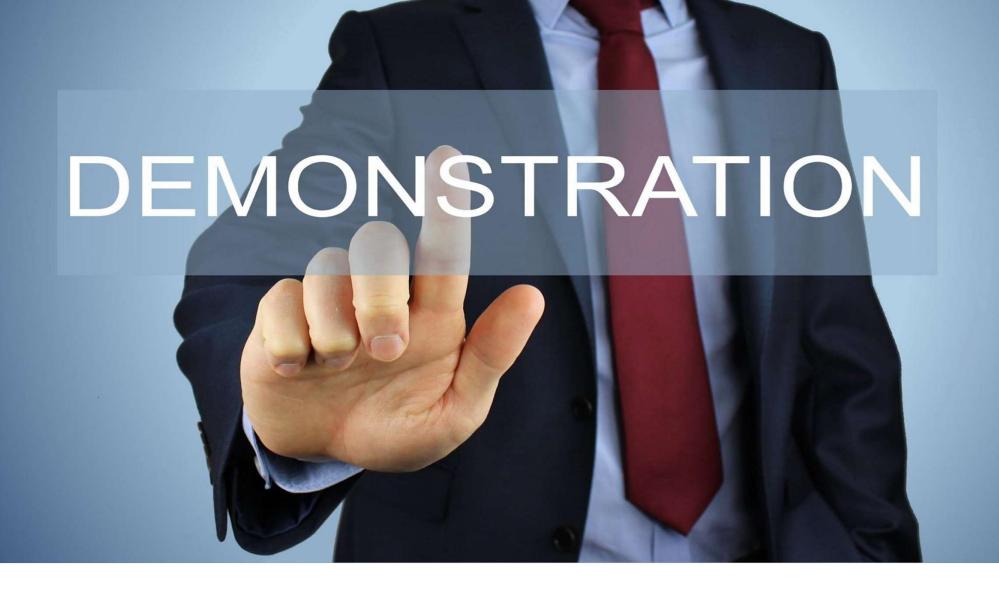

#### Export files from Covidence

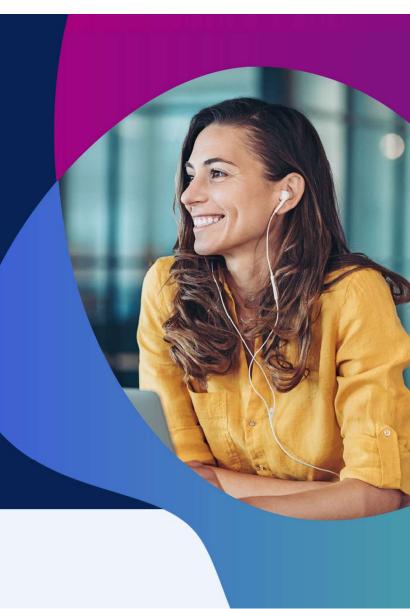

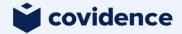

## Steps to export data from Covidence to RevMan Web

Export csv files from Covidence:

- Study information
- Study arms
- Study results
- Risk of bias (RoB 1)
- Custom data

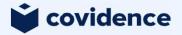

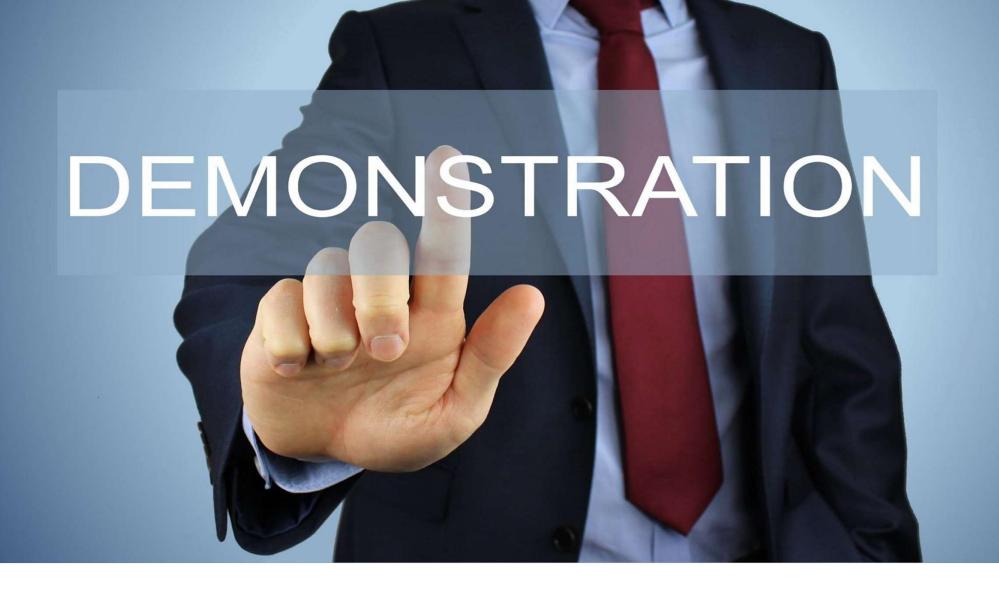

#### What does Covidence not support?

- RoB 2
- Custom data direct import
- Direct reference import
- Automatic population of subgroup data

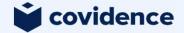

#### Some FAQs

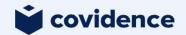

### How are timepoints handled if I've

#### added them into Covidence?

| _   | A           | В                            |                         | -          |                            |                          |               | G           |       |
|-----|-------------|------------------------------|-------------------------|------------|----------------------------|--------------------------|---------------|-------------|-------|
| 1   | Study       | Outcome                      |                         | Data type  | Effect measure             | Arm                      | Reference arm | Sample size | Cases |
| 2   | Study 1     | Duration of cold             |                         | Arm level  |                            | Placebo                  |               | 100         |       |
| 3   | Study 1     | Duration of cold             | Duration of cold        |            |                            | Vitamin C                |               | 100         |       |
| 4   | Study 1     | Number of cold               | S                       | Arm level  |                            | Vitamin C                |               | 100         | 11    |
| 5   | Study 1     | Number of cold               | S                       | Arm level  |                            | Placebo                  |               | 100         | 15    |
| 5   | Study 1     | Number of cold               | Number of colds 6 weeks |            |                            | Vitamin C                |               | 100         | 9     |
| 7   | Study 1     | Number of cold               | s 6 weeks               | Arm level  |                            | Placebo                  |               | 100         | 14    |
| Rev | view criter | ia                           |                         |            |                            |                          |               |             |       |
|     | view criter | ia<br>Intervention groupings | Outcomes                | Covariates | Characteristics Ri         | sk of bias               | + Add         | Outcome     |       |
|     |             |                              | Outcomes                |            | Characteristics Ri<br>Type | sk of bias<br>Unit of Me |               |             |       |
|     | terventions | Intervention groupings       |                         | tion       | Туре                       |                          |               | on          |       |

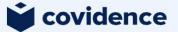

## "We are having trouble saving your changes" error message

|       |                    | (Practice) Caffeine for da                                         |                                                        | and the second second second second second second second second second second second second second second second |  |  |
|-------|--------------------|--------------------------------------------------------------------|--------------------------------------------------------|----------------------------------------------------------------------------------------------------|--|--|
|       | Imp                | ort study data                                                     |                                                        |                                                                                                    |  |  |
| fon c | How to import data |                                                                    |                                                        |                                                                                                    |  |  |
|       | •                  | Estant data juas taol ar<br>O import from tool                     | $\overline{\mathbf{x}}$                                | import sturig dat                                                                                                |  |  |
|       | 0                  | Halle sure study and Ph<br>Uplesd His                              | We are having trouble saving<br>your changes           |                                                                                                    |  |  |
| 4     | 3                  | Study Information<br>Chasse No. Michael<br>Study arms              | Something wort wong on our and.<br>Report this problem |                                                                                                    |  |  |
|       |                    | Chasse file Michaels<br>Routy results                              | OK, got it                                             |                                                                                                    |  |  |
|       |                    | Chasee file Micheld and<br>Mick of blas<br>Chasee file Ho Se chose |                                                        |                                                                                                    |  |  |

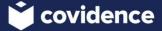

### Where can I get help?

#### Covidence:

Support team - <a href="mailto:support@covidence.org">support@covidence.org</a>

Knowledge Base - https://support.covidence.org/help/exporting-data

#### **RevMan Web:**

Cochrane support - https://help.cochrane.org/home/

Knowledge Base - <a href="https://documentation.cochrane.org/revman-kb/">https://documentation.cochrane.org/revman-kb/</a>

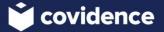

### Questions?

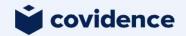